Please see next page

April (4/21), 2020

 KAMARIYA Elementary School in Yokohama YUKIHIRO KIKUTI, Principal

## Classes broadcasting on tvk (Kanagawa T.V.)

We deeply appreciate your constant support and cooperation. We would like to let you know that from April 20, we have started to broadcast classes on tvk (Kanagawa TV) for the students to follow from home while the school is closed. We highly recommend that you use this resource.

 $<$ Content $>$ 

1 Who are these lessons for: Elementary school first grade to third grade junior high students

 $\langle$ Please scan the QR code $>$ 

- 2 Subjects: All subjects
- 3 Who will be delivering those lessons: Teachers from elementary and junior high school

4 Duration: 10 minutes per subject (approximately) From April 20, Monday to May 6, Wednesday

Name of the TV program: <sub>terebide</sub><br>テレビでLet's study 」

URL: http://www.tvk-yokohama.com/lets-study/

Broadcasting channel: tvk (Channel 3), sub-channel 032

Monday through Friday from: 9:00 to 16:30

Saturdays and Sundays: 9:30 to 14:00

※Please refer to the details on the different page for April 20, Monday through Wednesday, April 22.

To check the schedule from Thursday, April 23 please check the following site [https://www.city.yokohama.lg.jp/kurashi/kosodate-](https://www.city.yokohama.lg.jp/kurashi/kosodate-kyoiku/kyoiku/plankoho/kyouikukoho/200410dogahaishin.html)

[kyoiku/kyoiku/plankoho/kyouikukoho/200410dogahaishin.html](https://www.city.yokohama.lg.jp/kurashi/kosodate-kyoiku/kyoiku/plankoho/kyouikukoho/200410dogahaishin.html)

## Parents/Guardians

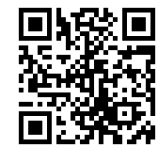

 $\overline{a}$ <How to switch sub-channels on「tvk てぃーぶいけー 」> There are two ways to switch and find the sub-channel 032 on channel 3 (tvk) ① Set your TV on channel 3 and press the up button on your remote control to switch to 032 (sub-channel) ② First press the「チャンネル番号入力ボタン」(number of the TV program button) on the remote control and then「032」.

【These videos have been originally published on the System for Yokohama city students】

 Students from Yokohama city can watch these lessons on「 Cloud Campus 」

(1) The URL has changed from April 12, 2020.

<https://preview.ccampus.org/>

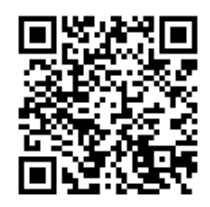

(2) If you would like to look at the content of the lessons, please check the URL below

「Cloud Campus」 Código QR

【Only in Japanese】

[https://www.city.yokohama.lg.jp/kurashi/kosodate](https://www.city.yokohama.lg.jp/kurashi/kosodate-kyoiku/kyoiku/plankoho/kyouikukoho/200410dogahaishin.html)[kyoiku/kyoiku/plankoho/kyouikukoho/200410dogahaishin.html](https://www.city.yokohama.lg.jp/kurashi/kosodate-kyoiku/kyoiku/plankoho/kyouikukoho/200410dogahaishin.html)

Inquiries (only in Japanese)

From 9:00 to 17:00 (Except for Saturday, Sundays and National Holidays)

 $<$ Yokohama City Board of Education $>$ □About the content 教育課程推進室 671-3732 kyouiku katei suishinsitsu

> $\Box$ About the system 教職員 育成課 411-0515